Einladung Zoom-Meeting

Thema: Gottesdienst Christus Gemeinde Uhrzeit: Dies ist ein regelmäßig stattfindendes Meeting Jederzeit treffen

Zoom-Meeting beitreten [https://us02web.zoom.us/j/264325091?p](https://us02web.zoom.us/j/264325091?pwd=M0xIbUhNWkp2c3ZHKzhUcFdsd24yUT09) [wd=M0xIbUhNWkp2c3ZHKzhUcFdsd24yU](https://us02web.zoom.us/j/264325091?pwd=M0xIbUhNWkp2c3ZHKzhUcFdsd24yUT09) [T09](https://us02web.zoom.us/j/264325091?pwd=M0xIbUhNWkp2c3ZHKzhUcFdsd24yUT09)

Meeting-ID: 264 325 091 Passwort: 123456

Bei Fragen könnt ihr euch gerne an mich wenden. Auch am Sonntagmorgen. 0171 9783877

#### **PC Benutzer:**

Alle PC Benutzer müssen sich einmalig die Software herunterladen. Das passiert automatisch wenn ihr auf den Link klickt. Danach ist dann alles erklärt.

Das sollte dann so aussehen oder ähnlich je nach dem welchen Browser ihr nutzt. Hier ist mal Chrome.

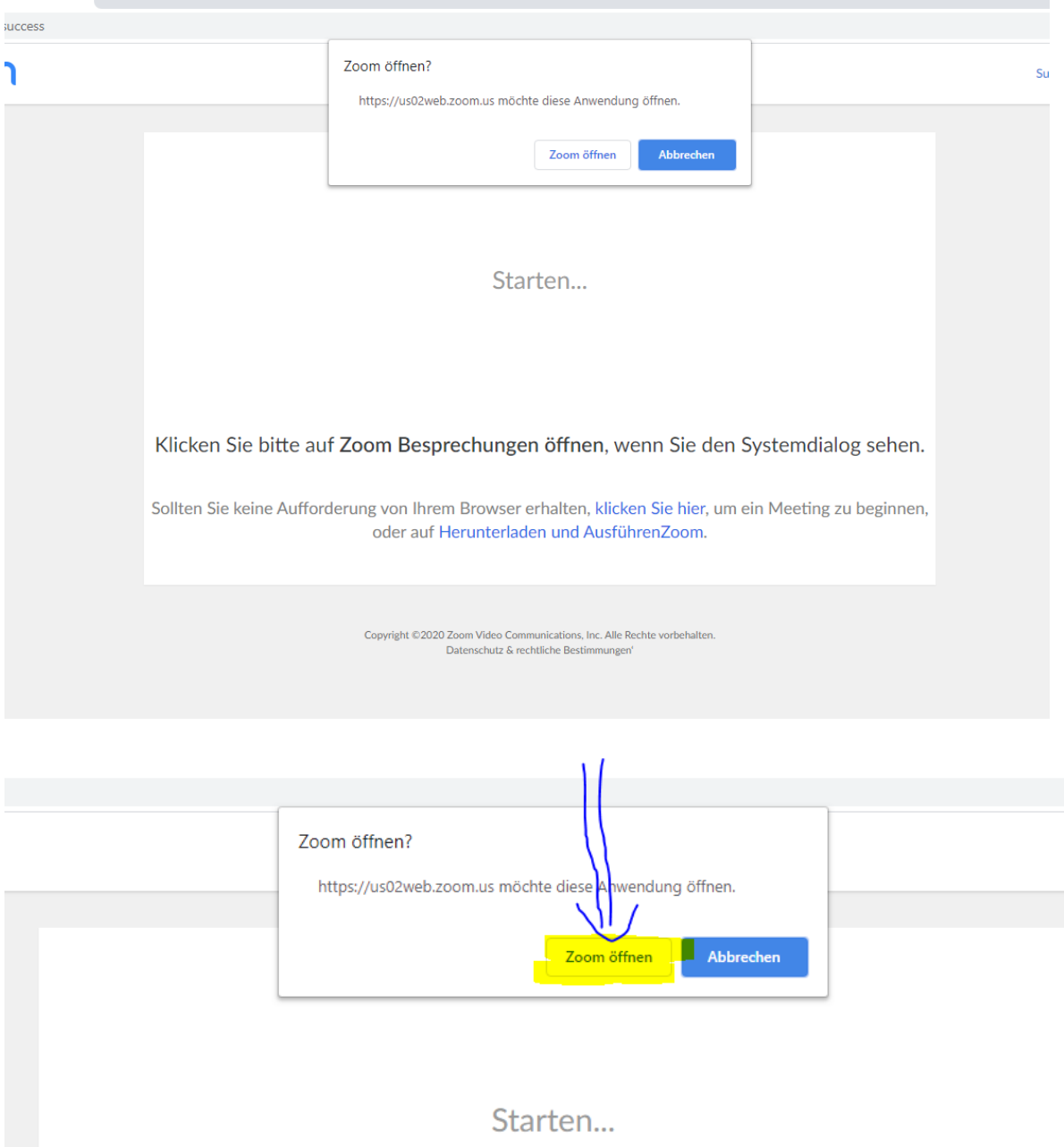

Dann kommen noch die Abfragen ob ihr mit der Kamera und dem Mikrofone beitreten wollt.

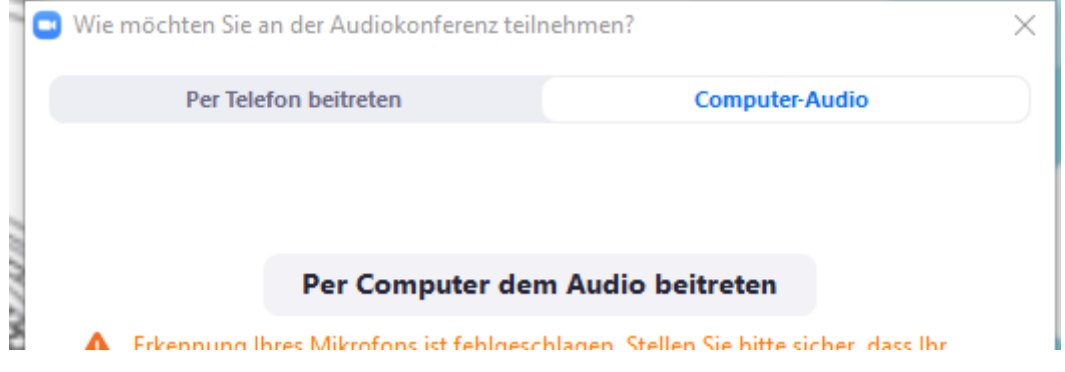

So oder ähnlich sollte es bei Firefox aussehen.

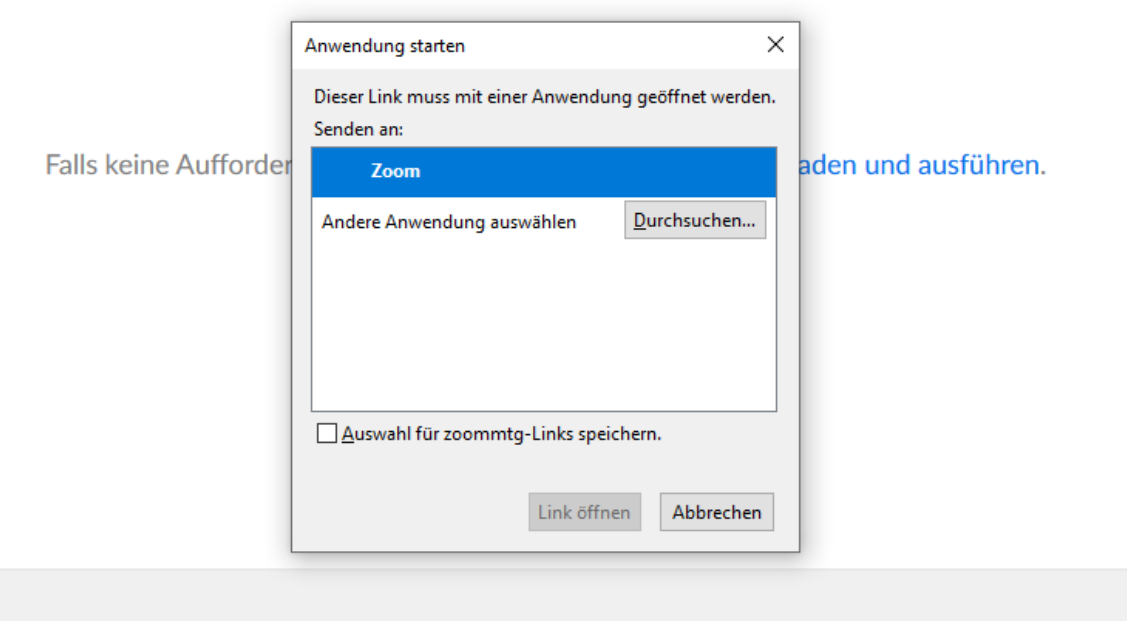

Dann hier klicken oder eventuell müsst ihr erst noch die Software installieren.

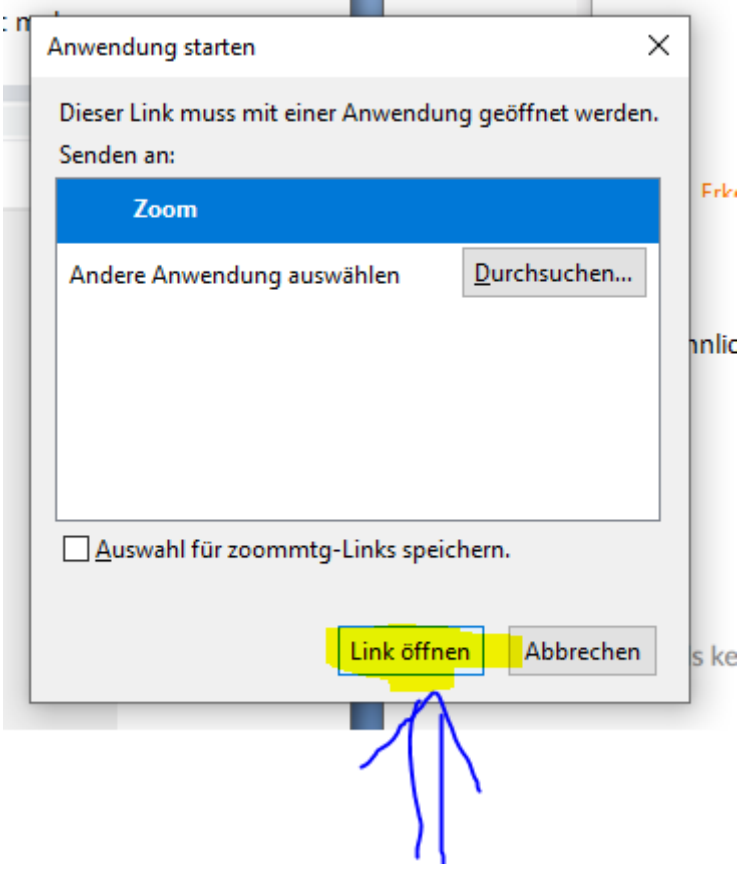

Dann kommen wieder die Abfragen nach Kamera und Mikrofone.

### **Mobile Endgeräte:**

Alle die mit einem mobilen Endgerät teilnehmen, müssen sich die APP vorher installieren.

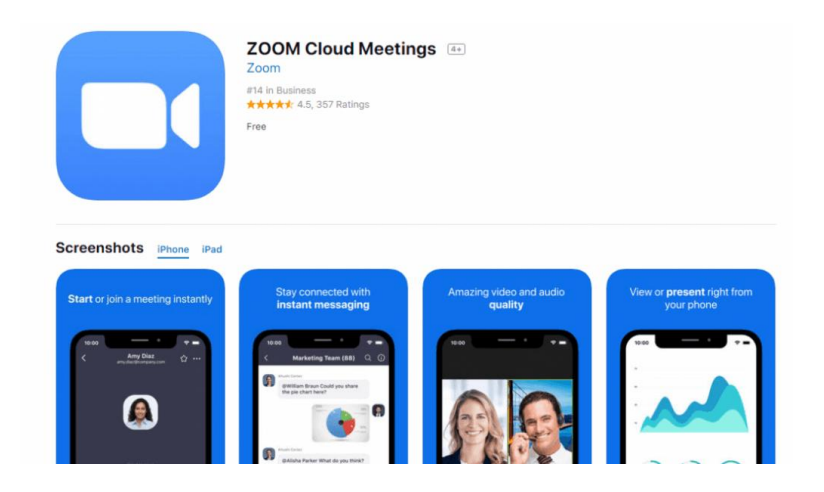

In der APP könnt ihr dann auf "Am Meeting teilnehmen" gehen.

Danach die Meeting ID ohne Bindestriche eingeben. Beim ersten mal noch einen Namen mit angeben.

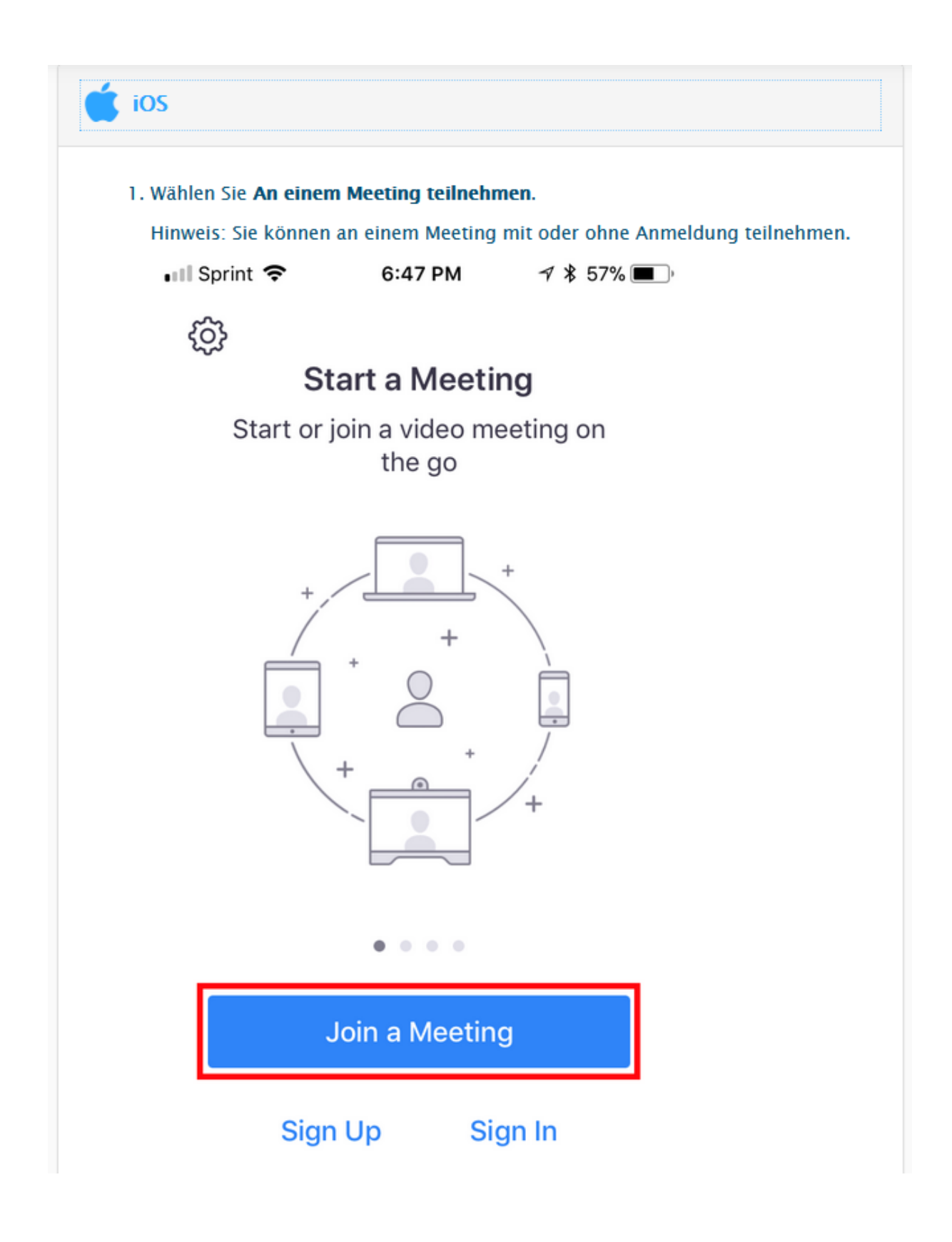

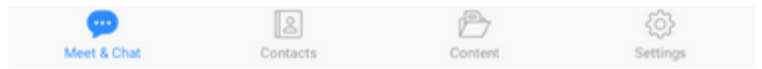

2. Die Meeting ID Nummer und Ihren Namen eingeben. Wählen Sie das auch, wenn Sie Audio und/oder Video anschließen möchten, und wählen

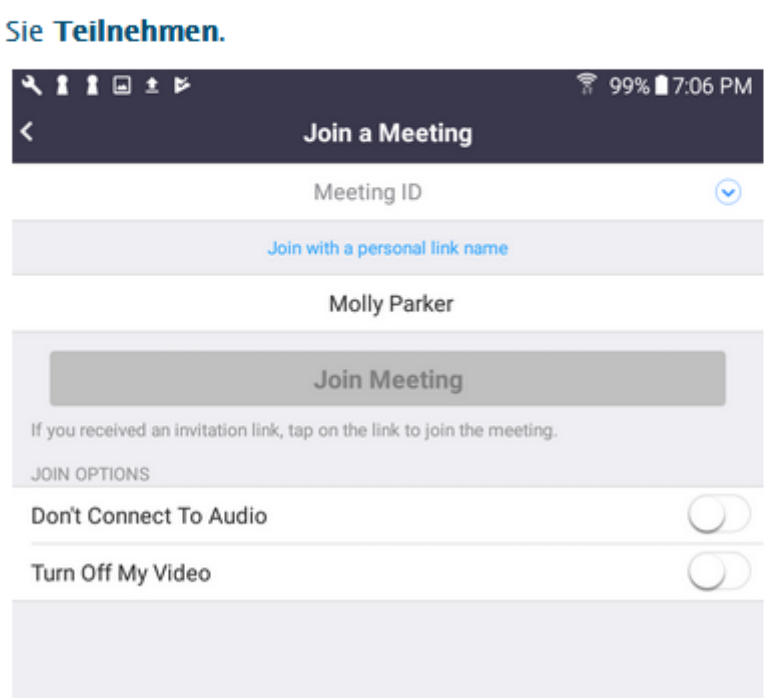

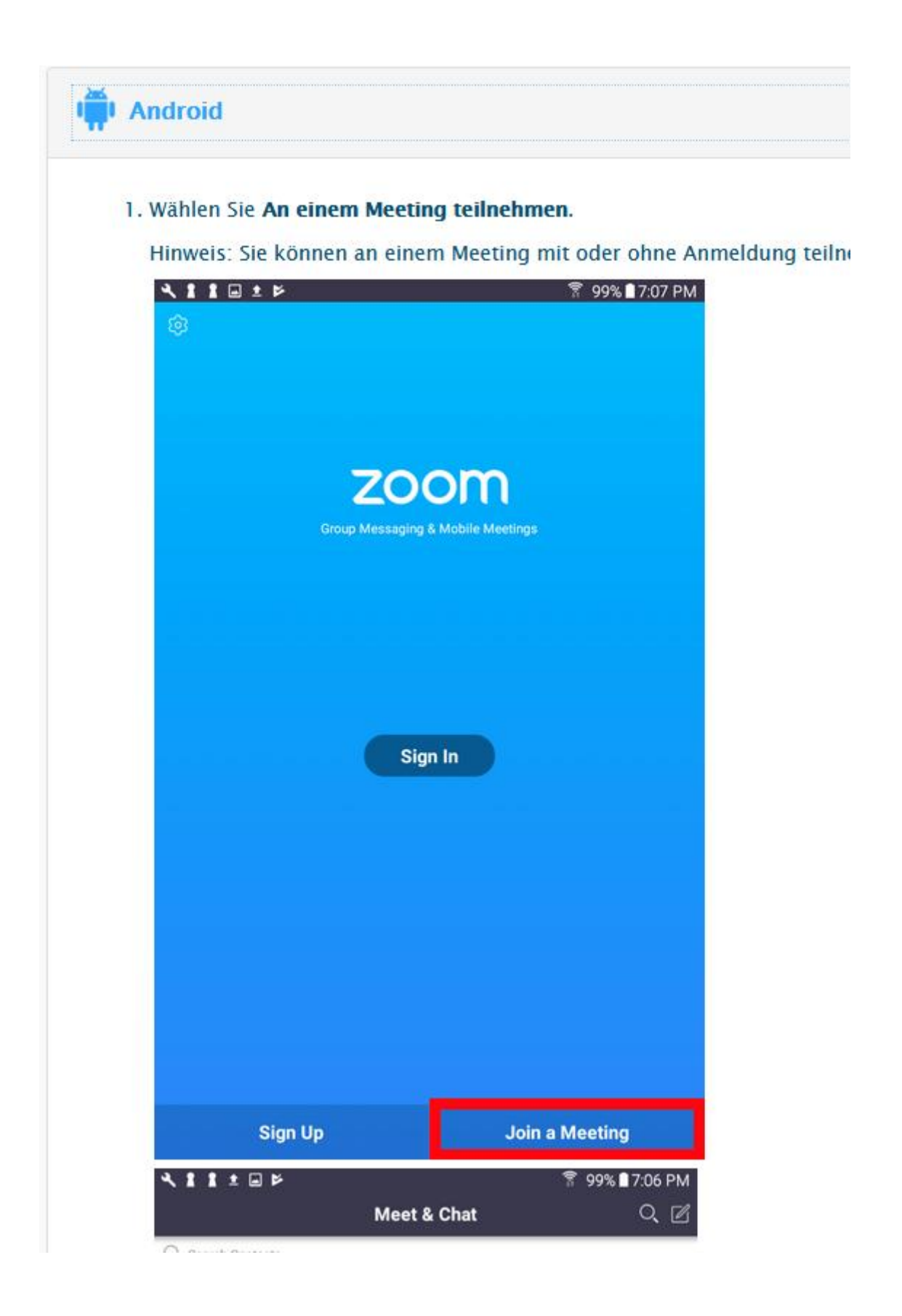

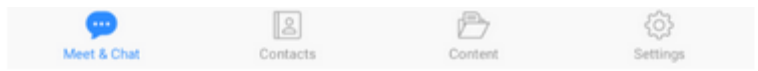

2. Die Meeting ID Nummer und Ihren Namen eingeben. Wählen Sie das auch, wenn Sie Audio und/oder Video anschließen möchten, und wählen

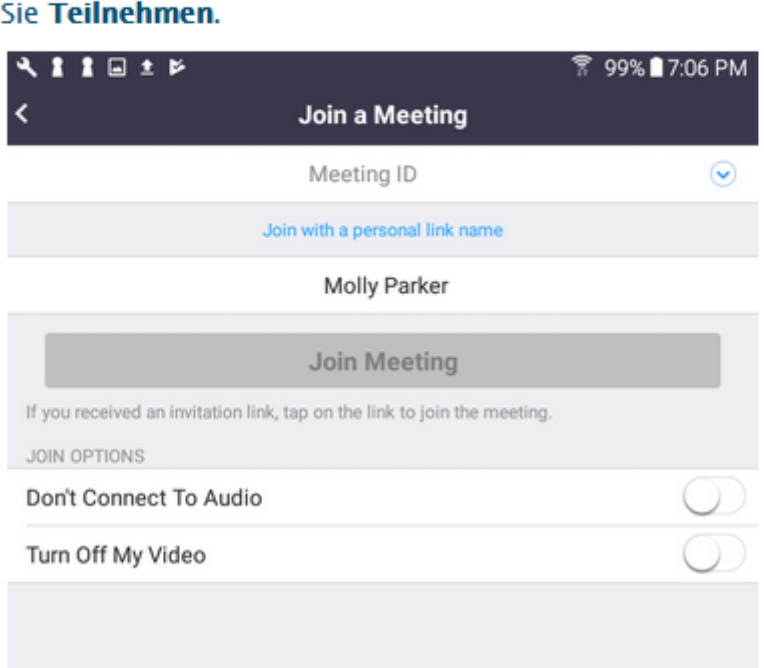

#### **Teilnahme per Telefon:**

Wer keinen PC oder ein mobiles Endgerät hat kann auch über Telefone teilnehmen.

Deutschland +49 695 050 2596 +49 30 5679 5800 Nach Aufforderung die Meeting ID eingeben. Also

## Meeting-ID: 264 325 091 dann #

# Passwort: 123456 dann #